orozco asociados

## **BOLETÍN TRIBUTARIO – 152/22**

#### **ACTUALIDAD NORMATIVA - DOCTRINARIA**

## **I. MINISTERIO DE HACIENDA Y CRÉDITO PÚBLICO – DIRECCIÓN GENERAL DE APOYO FISCAL ("DAF")**

• **CONCLUYE QUE PARA EFECTOS DE ADMINISTRACIÓN, DETERMINACIÓN (FISCALIZACIÓN Y LIQUIDACIÓN), DISCUSIÓN, COBRO, DEVOLUCIONES, RÉGIMEN SANCIONATORIO Y SU IMPOSICIÓN, LAS ENTIDADES TERRITORIALES DEBEN APLICAR LOS PROCEDIMIENTOS DEL ESTATUTO TRIBUTARIO NACIONAL Y SOLAMENTE LE ES DADO, DISMINUIR EL MONTO DE LAS SANCIONES Y SIMPLIFICAR LOS PROCEDIMIENTOS DE ACUERDO CON LA NATURALEZA DE SUS TRIBUTOS. DE ESTA FORMA, EL ESTATUTO TRIBUTARIO NACIONAL, CONSTITUYE EL MARCO DE LEY EN MATERIA SANCIONATORIA Y PROCEDIMENTAL PARA LA ADMINISTRACIÓN DE IMPUESTOS TERRITORIALES - Concepto 044234 del 30 de septiembre de 2022**

Agregó la DAF:

*"Así, en materia de sanciones se precisa que las entidades territoriales deben aplicar el régimen sancionatorio y las sanciones establecidas en el Estatuto Tributario Nacional, por lo que no le es dado diseñar sanciones diferentes a las allí establecidas. Cuando se trate de sanciones que no hacen referencia en el Estatuto Tributario Nacional a ningún impuesto en particular, la entidad territorial podrá aplicarla sin necesidad de acto administrativo territorial, como es el caso de la sanción de extemporaneidad, la sanción por mora, la sanción por corrección y la sanción mínima de que trata el artículo 639 del Estatuto Tributario Nacional, caso en el cual mediante ordenanza, la asamblea departamental puede establecer los montos o parámetros de cálculo acorde con las cuantías, la naturaleza de los impuestos departamentales y el hecho sancionable.*

*En el caso de aquellas sanciones previstas en el Estatuto Tributario Nacional que están diseñadas particularmente para los impuestos como renta e IVA, es criterio de esta Dirección que la asamblea departamental,* 

# orozco asociados

*debe mediante acto administrativo, determinar las demás sanciones del citado Estatuto, ajustadas a los impuestos de nivel territorial, siempre dentro del marco del régimen de sanciones del Estatuto Tributario Nacional; lo anterior, por cuanto no es procedente una interpretación analógica o extensiva a los tributos del orden territorial. Tal es el caso de la sanción por no declarar del artículo 643 ibidem que se establece específicamente para tributos nacionales y que en tal virtud no puede ser aplicada de manera directa a tributos administrados por las entidades territoriales, por lo que para su aplicación a tributos con obligación de declarar, esas entidades deben regularla expresamente en sus normas internas, tasando su monto o los parámetros para su cálculo de manera proporcionada y acorde con la naturaleza del impuesto".*

## **II. UNIDAD DE GESTIÓN PENSIONAL Y PARAFISCALES (UGPP)**

# • **ESTADO ÚNICO DE CUENTA -EUC- DEL SISTEMA DE LA PROTECCIÓN SOCIAL: HAGA SEGUIMIENTO A SUS APORTES**

La UGPP emitió comunicado de prensa destacando:

*"Bogotá, D.C, diciembre 12 de 2022. El Estado Único de Cuenta es un reporte integral que le permite a los ciudadanos y empresas conocer su estado frente al Sistema de la Protección Social, en él se encuentra información relacionada con afiliaciones, beneficiarios, regímenes, pagos, catera, reportes de mora, procesos con la UGPP (fiscalización, denuncias, persuasivos), entre otros.*

*Si usted es empleado puede consultar y confirmar que su empleador está realizando los aportes de manera oportuna y correcta, y así hacer seguimiento a las semanas que lleva cotizadas a pensión y a que su servicio de salud esté garantizado por el pago permanente.*

*Si es empleador, en el EUC encuentra la información sobre posibles procesos que tenga con la UGPP (denuncias, comunicaciones persuasivas, fiscalización o cobro), y los reportes de mora que las administradoras informan a la entidad.*

## *(...)*

*¿Cómo puede consultar el Estado Único de Cuenta del Sistema de la Protección Social?*

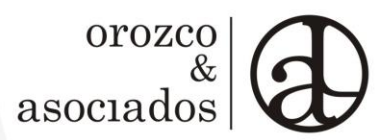

- *1. Ingrese a www.ugpp.gov.co*
- *2. Haga clic sobre Estado Único de Cuenta*
- *3. Regístrese en la Oficina Virtual, si ya tiene usuario y contraseña ingrese con sus datos.*
- *4. Diríjase al menú servicios y seleccione Estad Único de Cuenta.*
- *5. El sistema le mostrará sus datos de identificación, haga clic en Obtener certificado.*

*Importante: si usted creó| el usuario en la oficina virtual antes de agosto de 2022, debe volver a registrarse y responder las preguntas de seguridad para continuar con la consulta.*

*6. Ingrese al correo electrónico que registró en la oficina virtual, allí le llegará su Estado Único de Cuenta del Sistema de la Protección Social. Revise las bandejas de correos recibidos, de spam o correos no deseados".*

## **III. SUPERINTENDENCIA DE SOCIEDADES**

A continuación detallamos algunos de los más recientes conceptos emitidos por la Supersociedades:

- **ALGUNOS ASPECTOS RELACIONADOS CON LAS SOCIEDADES EXTRANJERAS - OFICIO 220-247466 DE 22 DE NOVIEMBRE DE 2022**
- **READQUISICIÓN DE ACCIONES - OFICIO 220-244511 DE 17 DE NOVIEMBRE DE 2022**
- **REPRESENTANTE LEGAL - OBLIGATORIEDAD DE INSCRIPCIÓN EN EL REGISTRO MERCANTIL - OFICIO 220- 242219 DE 11 DE NOVIEMBRE DE 2022**

#### **SÍGUENOS EN TWITTER**

FAO 13 de diciembre de 2022